# INGE-LORE'S TUTORIALE

**ANIMABELLE**

### Tutoriale – [Animabelle](https://tuts.rumpke.de/tutoriale-animabelle/) [Animabelle](https://tuts.rumpke.de/animabelle-seite-2/) – Seite 2 Animabelle 3 alte [Übersetzungen](https://tuts.rumpke.de/animabelle-3/) Animabelle 4 alte [Übersetzungen](https://tuts.rumpke.de/animabelle-4/) Animabelle 5 Alte [Übersetzungen](https://tuts.rumpke.de/animabelle-5/) Animabelle 6 Alte [Übersetzungen](https://tuts.rumpke.de/animabelle-6/)

**CARINE** Carine 2 alte [Übersetzungen](https://tuts.rumpke.de/carine-2/) • [Tutoriale](https://tuts.rumpke.de/tutoriale-carine/) – Carine

**DENISE** • [Tutoriale](https://tuts.rumpke.de/tutoriale-denise-alte-tutoriale/) – Denise  $\bullet$  [Denise](https://tuts.rumpke.de/denise-2/) – 2

• [Denise](https://tuts.rumpke.de/denise-3/) 3

### **BARBARA**

**MIEKE** [Mieke](https://tuts.rumpke.de/mieke-tut-1-40/) Tut 1-80 • [Mieke](https://tuts.rumpke.de/mieke-81-160/) 81 – 160 • [Mieke](https://tuts.rumpke.de/mieke-161-233/)  $161 - 233$ • Mieke [Weihnachten 1-62](https://tuts.rumpke.de/mieke-weihnachten-1-62/)

• [Tutoriale](https://tuts.rumpke.de/tutoriale-mieke/) – Mieke

[Tutoriale](https://tuts.rumpke.de/tutoriale-barbara/) – Barbara

**BEA**

[Tutoriale](https://tuts.rumpke.de/tutoriale-bea/) – Bea

**COLYBRIX**

• [Tutoriale](https://tuts.rumpke.de/tutoriale-colybrix/) – Colybrix • [Colybrix](https://tuts.rumpke.de/colybrix-2/) 2

[Tutoriale](https://tuts.rumpke.de/tutoriale-nicole/) – Nicole • [Nicole](https://tuts.rumpke.de/nicole-2/) 2

Tutoriale – [Soxikibem](https://tuts.rumpke.de/tutoriale-soxikibem/) [Soxikibem](https://tuts.rumpke.de/soxikibem-seite-2/) – Seite 2 • [Soxikibem](https://tuts.rumpke.de/soxikibem-seite-3/) – Seite 3

• [Soxikibem](https://tuts.rumpke.de/soxikibem-seite-4-2/) – Seite 4 Tutoriale – [Ana-Maria](https://tuts.rumpke.de/tutoriale-ana-maria/) [Tutoriale](https://tuts.rumpke.de/tutoriale-cidaben/) – CidaBen • [Tutoriale](https://tuts.rumpke.de/tutoriale-elaine/) – Elaine

**TESY** • [Tesy](https://tuts.rumpke.de/tesy-tuts-1-37/) Tuts 1-37 • [Tutoriale](https://tuts.rumpke.de/tutoriale-tesy/) – Tesy

**EVALYNDA** [Evalynda](https://tuts.rumpke.de/evalynda-2/) 2 [Tutoriale](https://tuts.rumpke.de/tutoriale-evalynda/) – Evalynda

**FRANIE MARGOT** [Tutoriale](https://tuts.rumpke.de/tutoriale-franie-margot/) – Franie Margot

Franie [Margot](https://tuts.rumpke.de/franie-margot-2/) 2

• Franie [Margot](https://tuts.rumpke.de/franie-margot-3/) 3

**ELISE** • [Tutoriale](https://tuts.rumpke.de/1098-2/elise/) – Elise

• [Elise](https://tuts.rumpke.de/elise-2/) 2

**[NIC](http://inge-lores-tutorialtester.blogspot.com/)OLE**

**NOCH MEHR TUTORIALE Andre**  $1 + 2 + 3 + 4$  $1 + 2 + 3 + 4$  $1 + 2 + 3 + 4$  $1 + 2 + 3 + 4$  $1 + 2 + 3 + 4$  $1 + 2 + 3 + 4$  $1 + 2 + 3 + 4$ 

**SOXIKIBEM** [Soxikibem](https://tuts.rumpke.de/soxikibem-tuts-1-32/) – Tuts 1-32

**Edith**  $\boxed{1}$  $\boxed{1}$  $\boxed{1}$   $\boxed{2}$  $\boxed{2}$  $\boxed{2}$   $\boxed{3}$  $\boxed{3}$  $\boxed{3}$  [4](https://tuts.rumpke.de/tutoriale-edith/) **[Eglantine](https://tuts.rumpke.de/tutoriale-eglantine/)**

**[Katinka](https://tuts.rumpke.de/katinka-tuts-1-29/) Tuts 1-29 Katinka** [1](https://tuts.rumpke.de/katinka/) + [2](https://tuts.rumpke.de/katinka-tutoriale-seite-2/) [+](https://tuts.rumpke.de/katinka/) 3 + 4

**[Mineko](https://tuts.rumpke.de/mineko/) [2](https://tuts.rumpke.de/mineko-2/) [3](https://tuts.rumpke.de/mineko_3/) [4](https://tuts.rumpke.de/mineko-4/) 5** [Noisette](https://tuts.rumpke.de/noisette-tut-1-80/) Tuts 1-80 [81-167](https://tuts.rumpke.de/noisette-81-167/)

[Tutoriale](https://tuts.rumpke.de/tutoriale-inacia-neves/) – Inacia Neves Tutoriale – [Leni Diniz](https://tuts.rumpke.de/tutoriale-leni-diniz/) Tutoriale – [Marcinha](https://tuts.rumpke.de/tutoriale-marcinha/) [Tutoriale](https://tuts.rumpke.de/tutoriale-roberta/) – Roberta

[Tutoriale](https://tuts.rumpke.de/tutoriale-tati-robert/) – Tati Robert Marcinha und [Soxikibem](https://tuts.rumpke.de/marcinha-und-soxikibem/) Tutoriale [Marcinha](https://tuts.rumpke.de/tutoriale-marcinha-elaine/) + Elaine

**Dieses Tutorial habe ich mit der Erlaubnis von Colybrix übersetzt, ihre schöne Seite findest du hier** Glog (PSp de Colybrit)

**SWEETY**

• [Sweety](https://tuts.rumpke.de/sweety-tut-1-81/) Tut 1-81 • Sweety Tuts [82-104](https://tuts.rumpke.de/sweety-tuts-82-104/) • [Tutoriale](https://tuts.rumpke.de/tutoriale-sweety/) – Sweety

**VALY** • [Tutoriale](https://tuts.rumpke.de/tutoriale-valy/) – Valy Valy – alte [Tutoriale](https://tuts.rumpke.de/valy-alte-tutoriale/)

**YEDRALINA**

[Yedralina](https://tuts.rumpke.de/yedralina-2/) 2 alte Tutoriale Tutoriale – [Yedralina](https://tuts.rumpke.de/tutoriale-yedralina/)

**[MELODI](http://colybrix-psp.eklablog.com/isa-belle-c32983318)**

[Tutoriale](https://tuts.rumpke.de/tutoriale-melodi/) – Melodi

**[Annarella](https://tuts.rumpke.de/annarella/) [Anesia](https://tuts.rumpke.de/anesia/)**

**Azalee [1](https://tuts.rumpke.de/azalee-1/) Belinda [1](https://tuts.rumpke.de/belinda/) [2](https://tuts.rumpke.de/belinda-seite-2/) 3**

**[Bijounet](https://tuts.rumpke.de/bijounet/) [Catrien](https://tuts.rumpke.de/catrien/)**

*[Ceylan](https://tuts.rumpke.de/ceylan/)* **[Cloclo](https://tuts.rumpke.de/tutoriale-cloclo/)**

**Cloclo [2](https://tuts.rumpke.de/cloclo-2/) [3](https://tuts.rumpke.de/cloclo-3/) 4 [Cloclo](https://tuts.rumpke.de/cloclo-2/) alte Tuts**

**[Corinne](https://tuts.rumpke.de/corinne/)** *[Dilek](https://tuts.rumpke.de/tutoriale-dilek/)* **[Domie](https://tuts.rumpke.de/domie/)**

*[Kathania](https://tuts.rumpke.de/tutoriale-kathania/)*

*[Kamil](https://tuts.rumpke.de/tutoriale-kamil/)*

**Lady [Graph](https://tuts.rumpke.de/lady-graph/) [Laurette](https://tuts.rumpke.de/laurette/)**

**[Libellule](https://tuts.rumpke.de/libellule/)**

**[Lily](https://tuts.rumpke.de/tutoriale-lily/) [Lola](https://tuts.rumpke.de/lola/)**

**Malacka [1](https://tuts.rumpke.de/malacka/) [2](https://tuts.rumpke.de/malacka-2/) 3 [Mentali](https://tuts.rumpke.de/mentali/)**

*[Noisette](https://tuts.rumpke.de/tutoriale-noisette/)* **[Poushka](https://tuts.rumpke.de/tutoriale-poushka/) Rose de [Sable](https://tuts.rumpke.de/rose-de-sable/) Tine Tuts [1-58](https://tuts.rumpke.de/tine-tuts-1-58/)** *[Tine](https://tuts.rumpke.de/tutoriale-tine/) ab 59* **[Womanance](https://tuts.rumpke.de/womanence/) [Zane](https://tuts.rumpke.de/zane/) Ostern [1](https://tuts.rumpke.de/ostern/) 2 Weihnachten [1](https://tuts.rumpke.de/weihnachten/) 2 3 4 5** *[Signtags](https://tuts.rumpke.de/signtags/)*

**[Animationen](https://tuts.rumpke.de/animationen/)**

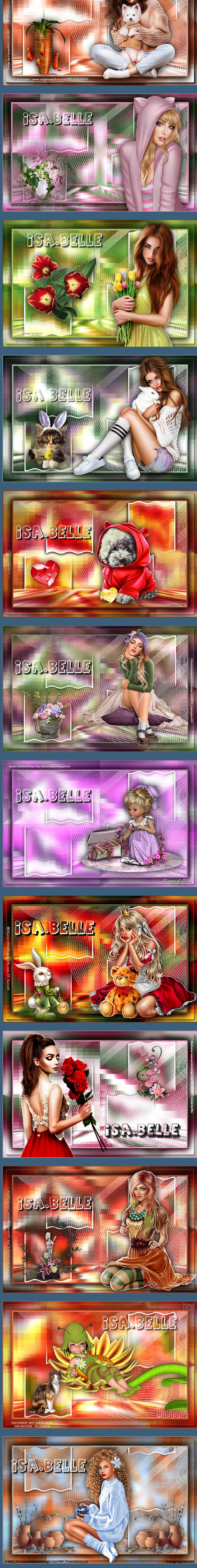

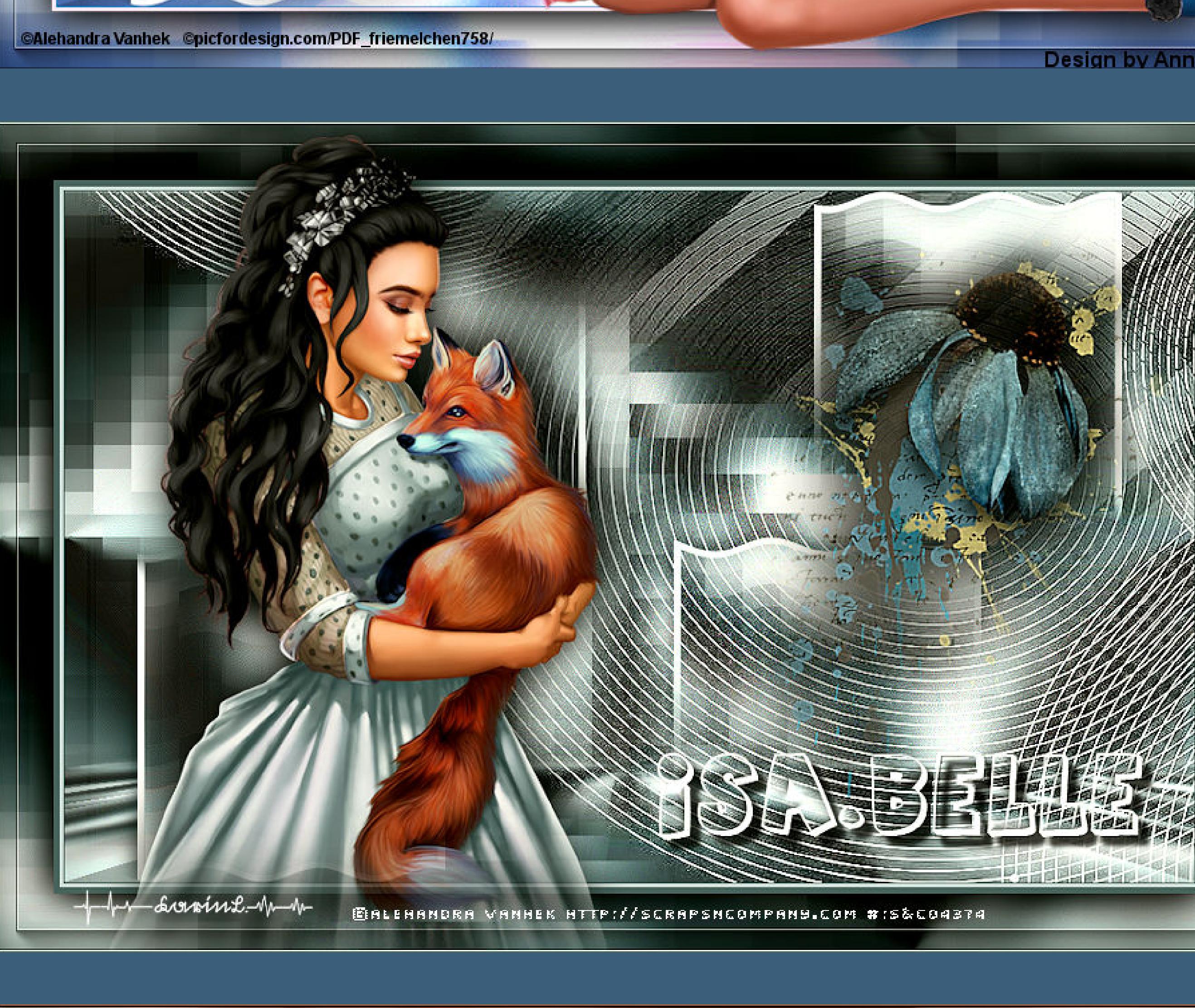

BRIT

DBI 5

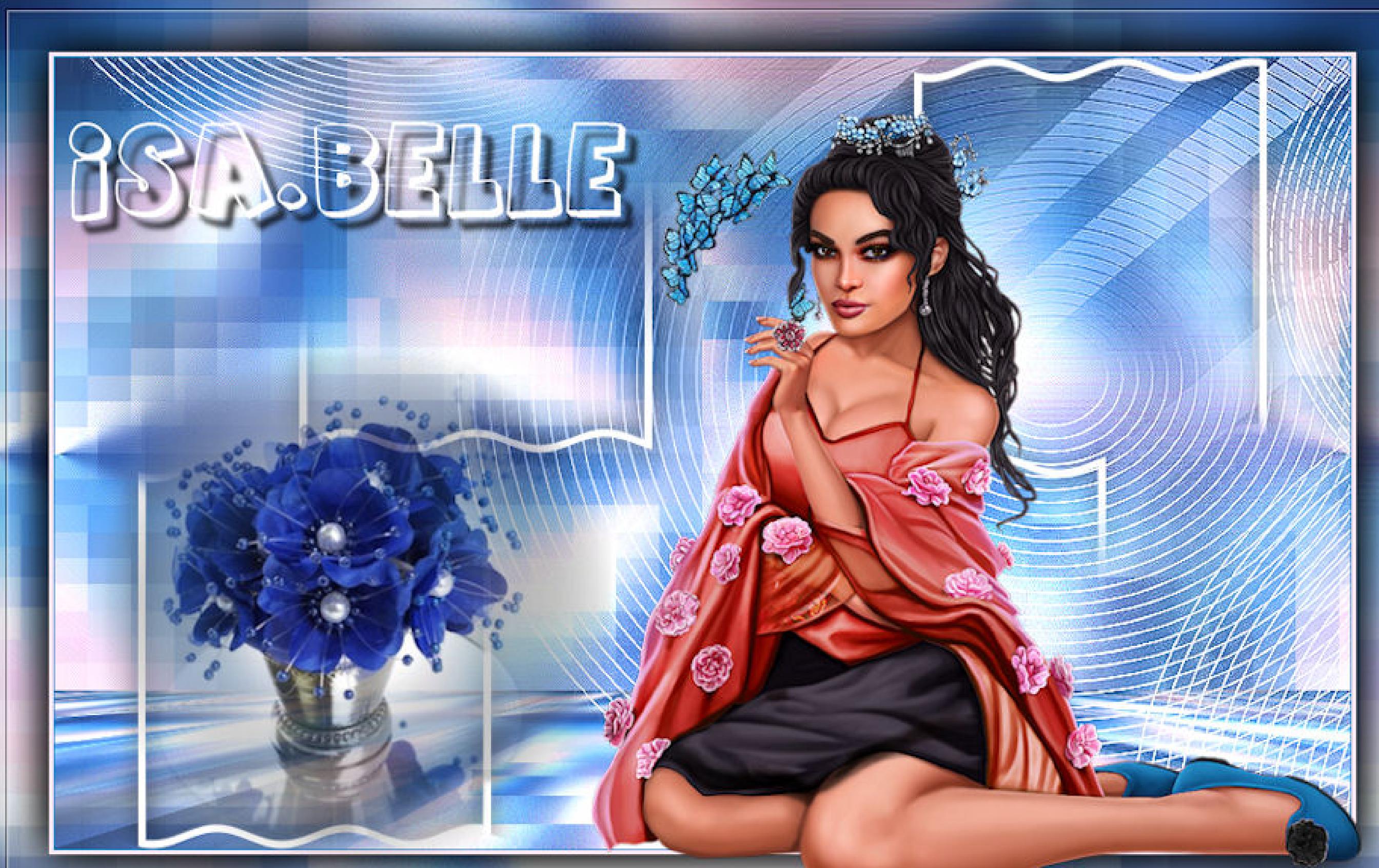

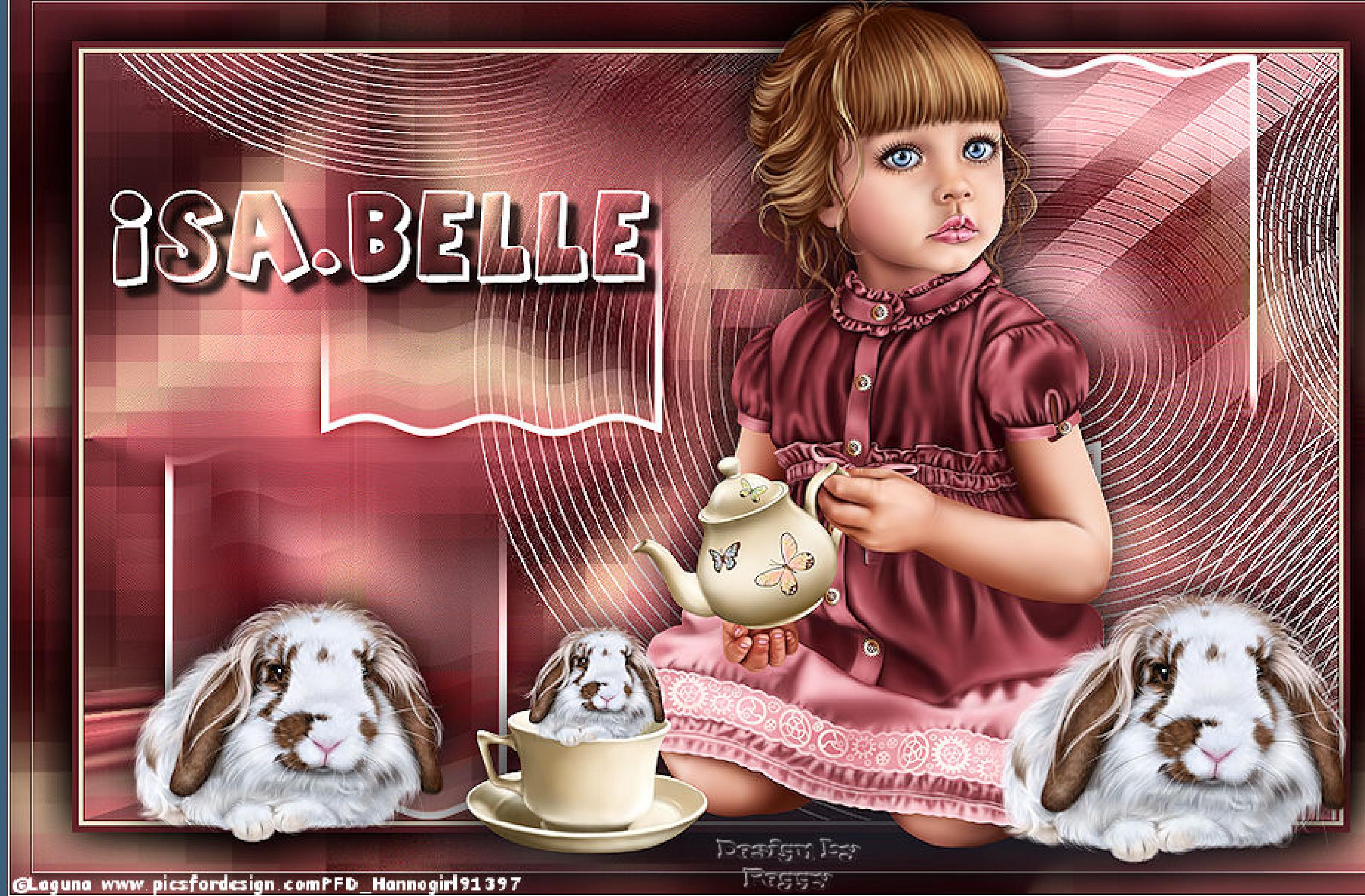

**Colybrix – Isa Belle**

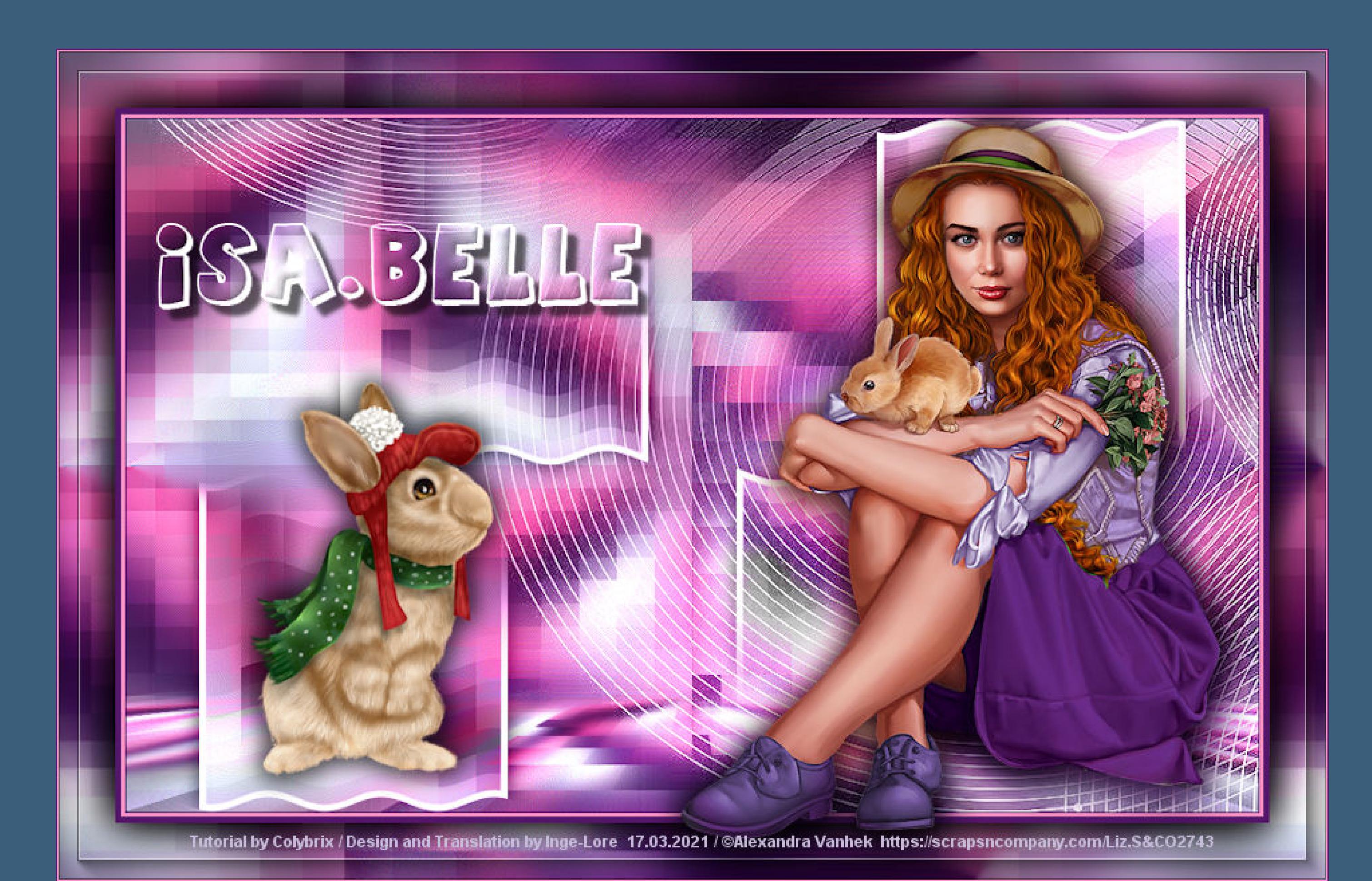

## **Isa Belle Inge-Lore 17.03.2021**

**Einstellen–Unschärfe–Gaußsche Unschärfe mit 15 Bildeffekte–Nahtloses Kacheln** 

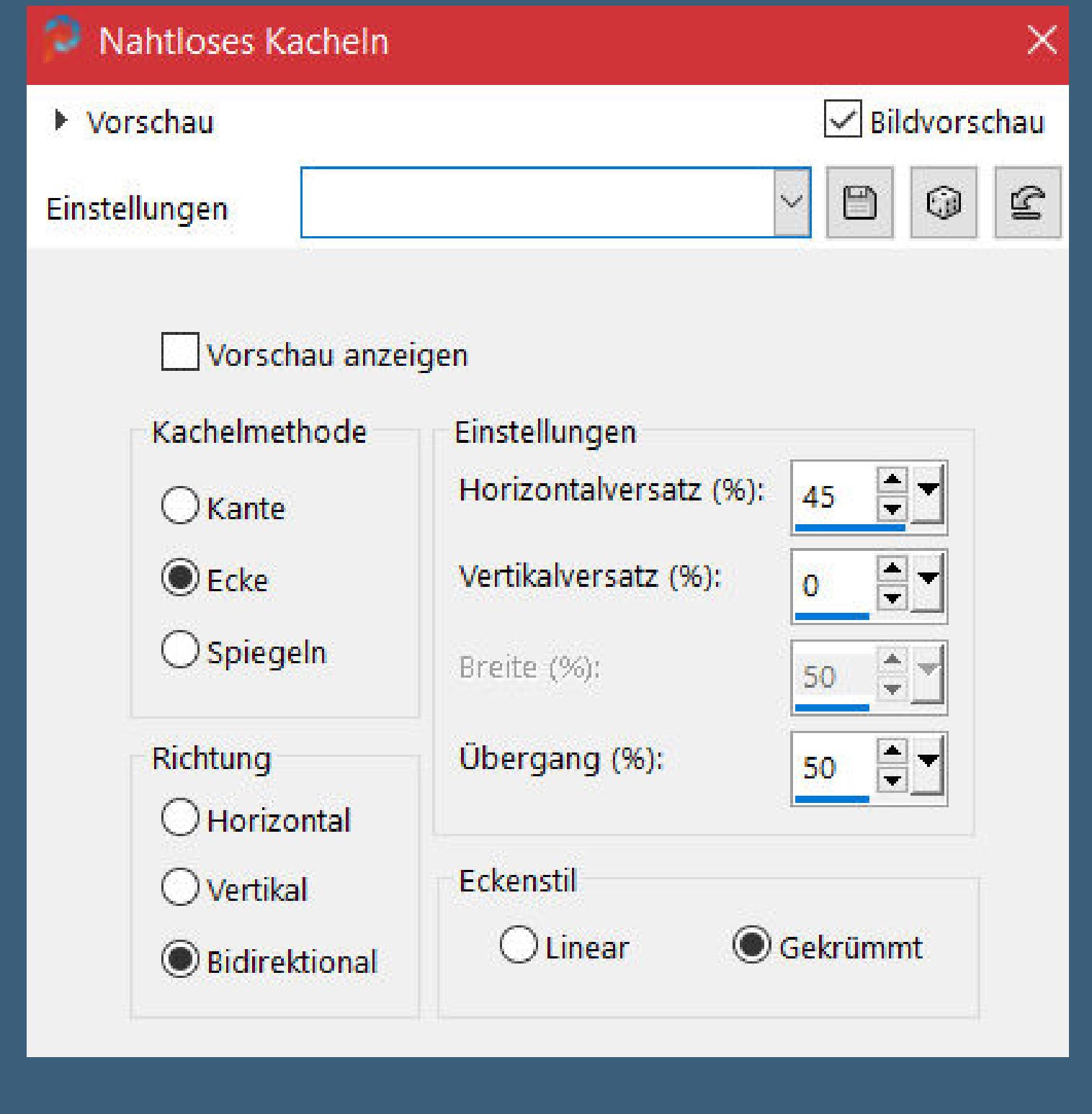

**Merci Colybrix de ce que je peux traduire vos beaux tutoriaux. Das Copyright des original Tutorials liegt alleine bei Colybrix, das Copyright der deutschen Übersetzung liegt alleine bei mir,Inge-Lore. Es ist nicht erlaubt,mein Tutorial zu kopieren oder aufanderen Seiten zum download anzubieten.Mein Material habe ich aus diversen Tubengruppen.**

**Das Copyright des Materials liegt alleine beim jeweiligen Künstler. Sollte ich ein Copyright verletzt haben,sendet mir bitte eine [E-Mail](mailto:i.rumpke@gmx.de).**

> Maske umkehren **Kanteneekte–nachzeichnen zusammenfassen–Gruppe zusammenfassen Ebene duplizieren–nach unten zusammenfassen Mischmodus Luminanz (V)**

**Ich danke allen Tubern für das schöne Material,**

Aktuelle Auswahl als Standard verwenden Abbrechen  $OK$ **in Ebene umwandeln–Ebene an oberster Stelle anordnen**

**ohne das es solche schönen Bilder gar nicht geben würde. Ich habe das Tutorial mit PSP 2020 gebastelt,aber es sollte auch mit allen anderen**

> **Punkt 7 Bildeekte–Nahtloses Kacheln** Nahtloses Kacheln  $\times$ Bildvorschau ▶ Vorschau  $\boxdot$  $\odot$  $\mathbf{\underline{\mathfrak{S}}}$  $\vee$ Einstellungen Vorschau anzeigen Kachelmethode Einstellungen Horizontalversatz (%): 75  $\bigcirc$  Kante  $\odot$  Ecke Vertikalversatz (%):  $\bigcirc$  Spiegeln Breite (%): 50 Richtung  $\blacksquare$ Übergang (%):  $\overline{O}$  $O$  Horizontal Eckenstil  $O$  Vertikal **O** Linear  $\bigcirc$  Gekrümmt **O** Bidirektional

**Varianten zu basteln gehen. \*\*\*\*\*\*\*\*\*\*\*\*\*\*\*\*\*\*\*\*\*\*\*\*\*\*\*\*\*\*\*\*\*\*\*\*\*\*\*\*\*\*\*\*\*\*\*\*\*\*\*\*\* Hier werden meine Tutoriale getestet**

**\*\*\*\*\*\*\*\*\*\*\*\*\*\*\*\*\*\*\*\*\*\*\*\*\*\*\*\*\*\*\*\*\*\*\*\*\*\*\*\*\*\*\*\*\*\*\*\*\*\*\*\***

**[Plugins](http://www.lundentreux.info/infographie/filtres/Aentree.htm) Mehdi Phpshares-hdj1 im Material Graphic Plus MuRa's Meister AAA Frames**

**Punkt 10 Auswahl umkehren–einfügen in die Auswahl Auswahl umkehren Schlagschatten 0/0/100/50 2x anwenden Auswahl aufheben Plugins–AAA Frames–Foto Frame** FOTO FRAME

**\*\*\*\*\*\*\*\*\*\*\*\*\*\*\*\*\*\*\*\*\*\*\*\*\*\*\*\*\*\*\*\*\*\*\*\*\*\*\*\*\*\*\*\*\*\*\*\*\*\*\*\* [Material](https://filehorst.de/d/drmwqdup) oder [HIER](https://www.mediafire.com/file/z0lmg8jka2wz936/Colybrix-57-Isa-Belle.rar/file)**

> **du brauchst noch Dekotube Personentube**

**meine ist von Alexandra Vanhek du bekommst du [HIER](https://scrapsncompany.com/) \*\*\*\*\*\*\*\*\*\*\*\*\*\*\*\*\*\*\*\*\*\*\*\*\*\*\*\*\*\*\*\*\*\*\*\*\*\*\*\*\*\*\*\*\*\*\*\*\*\*\*\* Vorwort !!**

> **Punkt 13 Eekte–3D Eekte–Innenfase**  $\bullet$  Innenfase  $\times$  $\sqrt{\phantom{a}}$ Bildvorschau ▶ Vorschau  $\odot$  $\mathbf{C}$  $\hfill \Box$  $\smallsetminus$ Einstellungen Bild Lichtquelle Farbe: Glättung:  $rac{1}{2}$  $\mathbf{2}$

**Alle,die mit einer neuen PSP Version (ab X3) arbeiten, können nicht mehr so spiegeln,wie man es bis dahin kannte. Dafür habe ich eine kleine Anleitung geschrieben,wie es mit Skripten geht. Schau [HIER](https://sites.google.com/site/ingelorestutoriale4/spiegeln-bei-neuen-psp-versionen)** *Weil man bei den neuen PSP Versionen nicht mehr so einfach spiegeln kann,*

*mir dadurch die Arbeit schwerer gemacht wird und dir auch, habe ich mich dazu entschieden, nur noch mit den Skripten zu arbeiten !!!! Mach es dir auch einfach und installiere dir die Skripte !!* **\*\*\*\*\*\*\*\*\*\*\*\*\*\*\*\*\*\*\*\*\*\*\*\*\*\*\*\*\*\*\*\*\*\*\*\*\*\*\*\*\*\*\*\*\*\*\*\*\*\*\*\***

**Wenn etwas verkleinert wird,dann immer ohne Haken bei \*Alle Ebenen angepaßt\* , andernfalls schreibe ich es dazu. \*\*\*\*\*\*\*\*\*\*\*\*\*\*\*\*\*\*\*\*\*\*\*\*\*\*\*\*\*\*\*\*\*\*\*\*\*\*\*\*\*\*\*\*\*\*\*\*\*\*\***

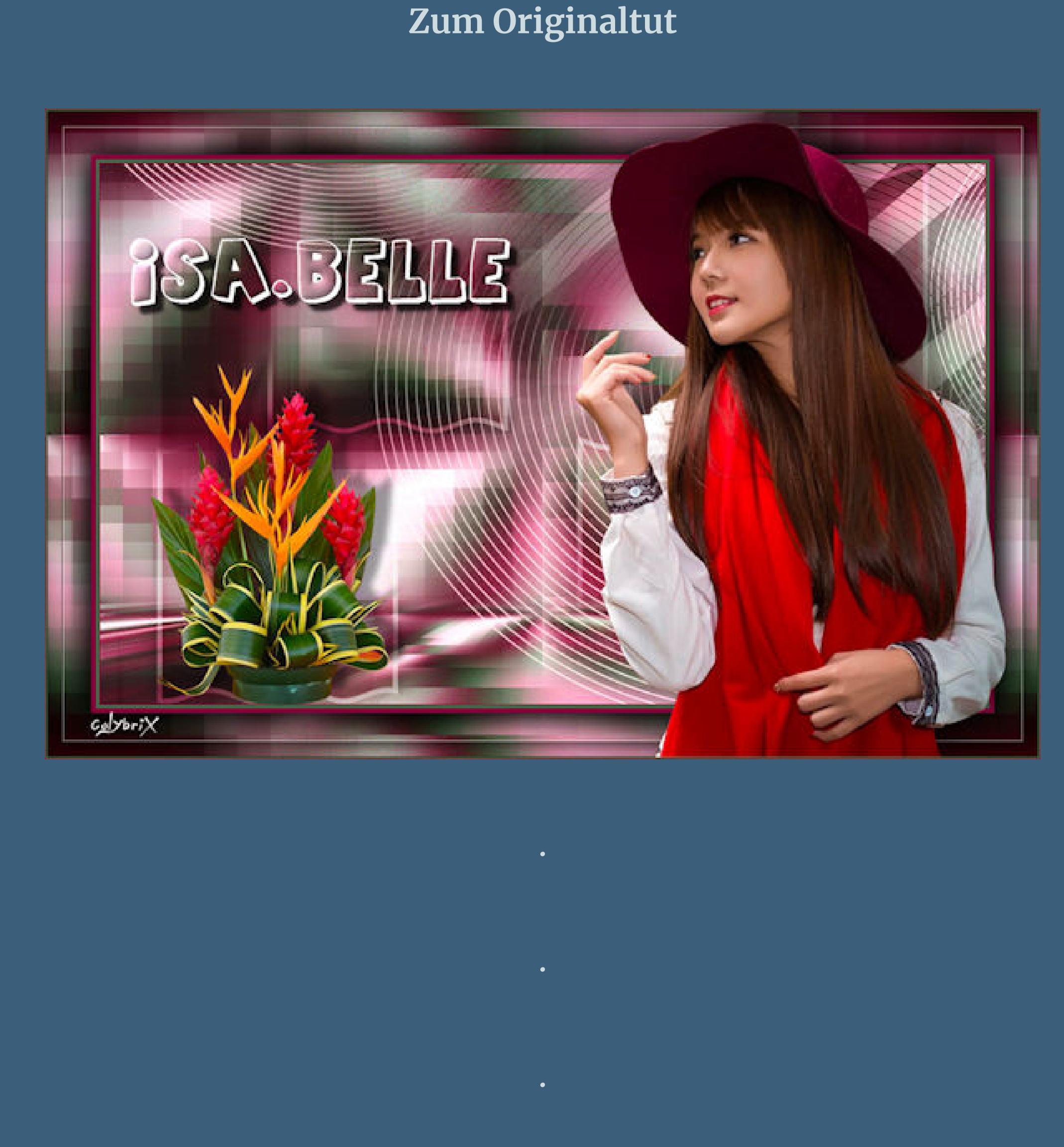

**Punkt 1 Such dir aus deinen Tuben eine helle und dunkle Farbe und noch eine dritte Farbe für den Mehdi-Filter.**  $\ddot{\textbf{O}}$  **ffne ein neues Blatt 900 x 550 Px Plugins–Mehdi–Wavy Lab 1.1**

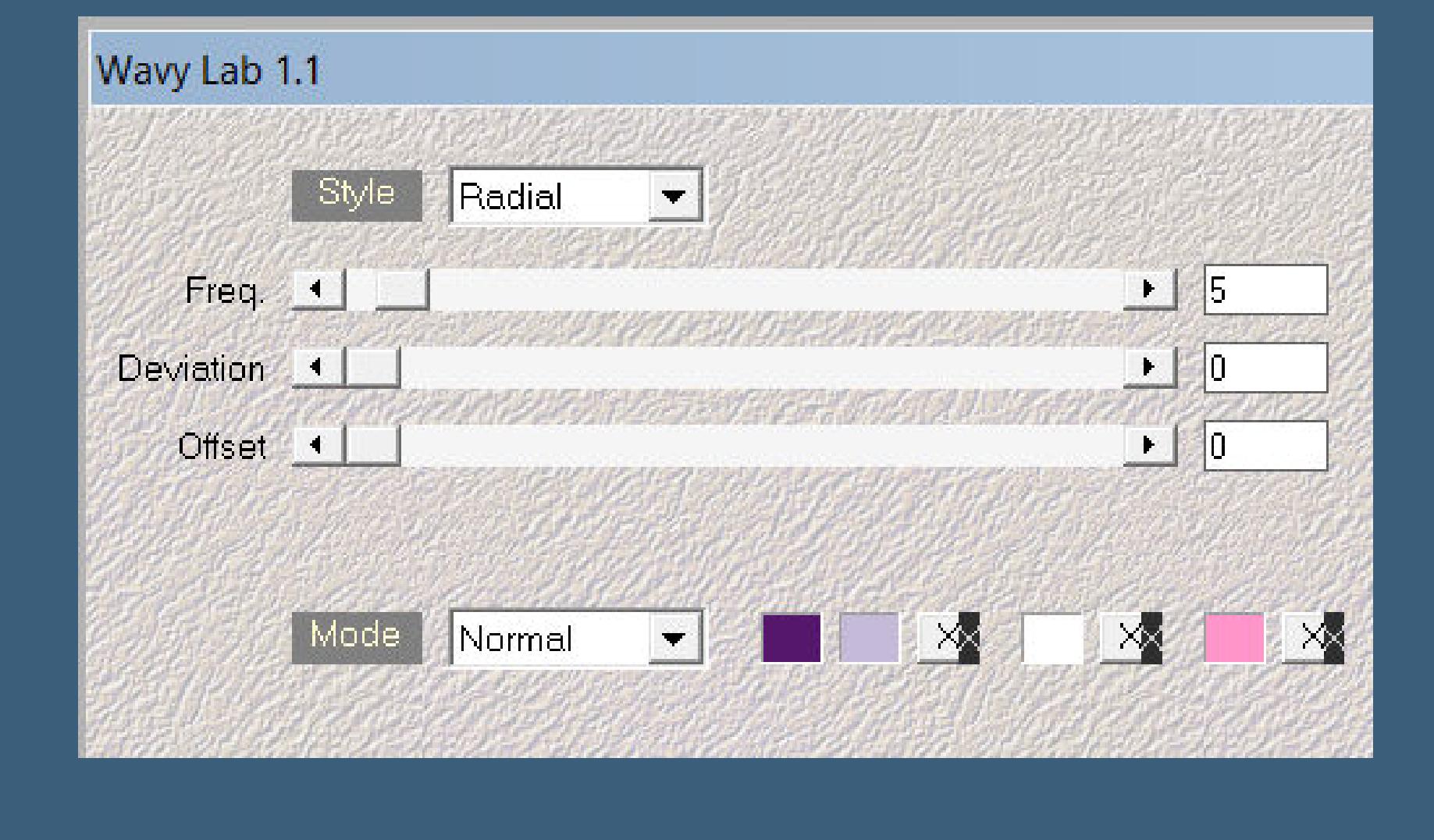

**Punkt 2**

Reflexionseffekte–Spiegelrotation

 $\times$ 

Spiegelrotation

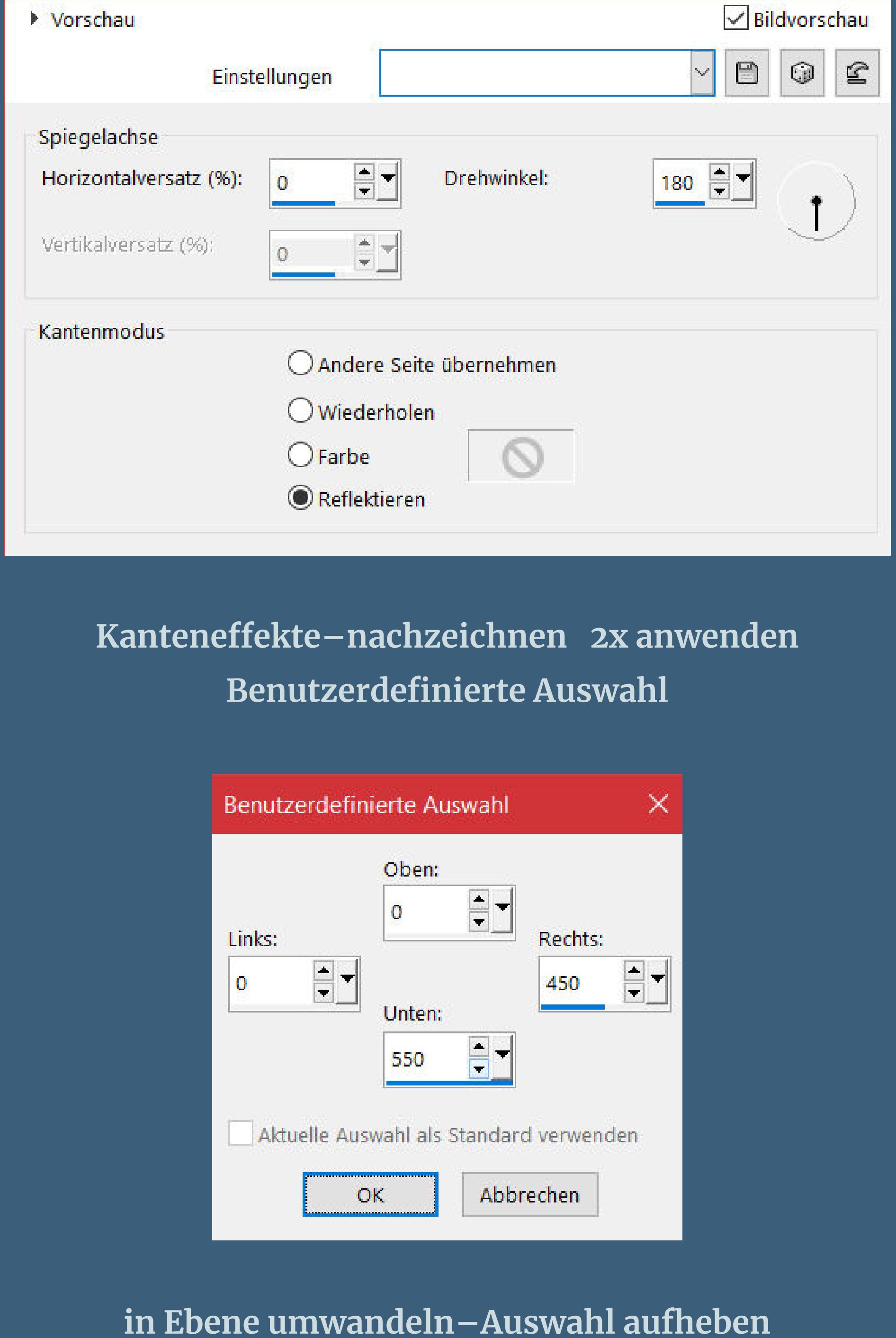

[Inge-Lore's](https://tuts.rumpke.de/) Tutoriale [Stolz präsentiert](https://de.wordpress.org/) von WordPress /

**Ebene duplizieren–vertikal spiegeln**

**Punkt 3 Plugins–Phpshares-hdj1–nina**

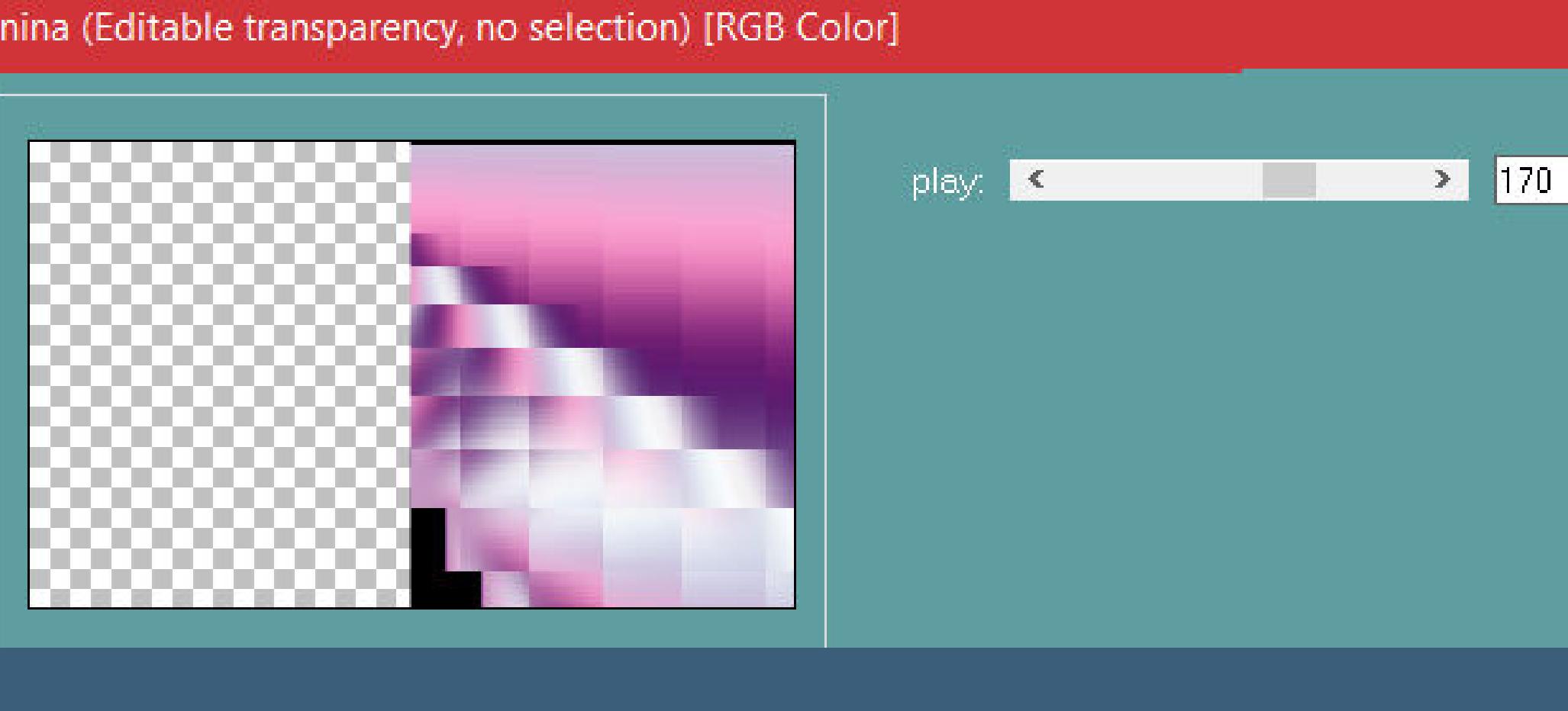

**geh auf die mittlere Ebene Plugins–Phpshares-hdj1–missery**

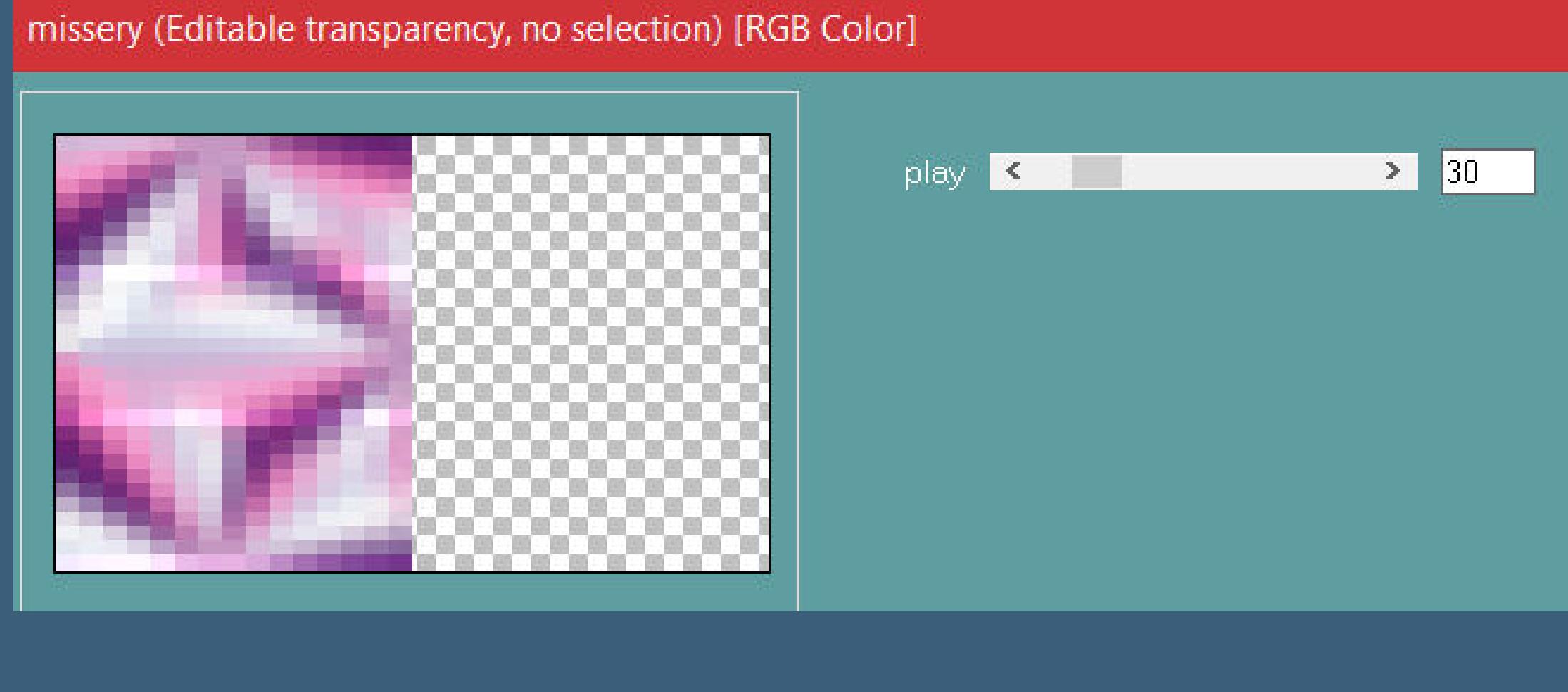

**geh auf die oberste Ebene–nach unten zusammenfassen** Bildeffekte-Nahtloses Kacheln wdh. **Mischmodus Multiplikation**

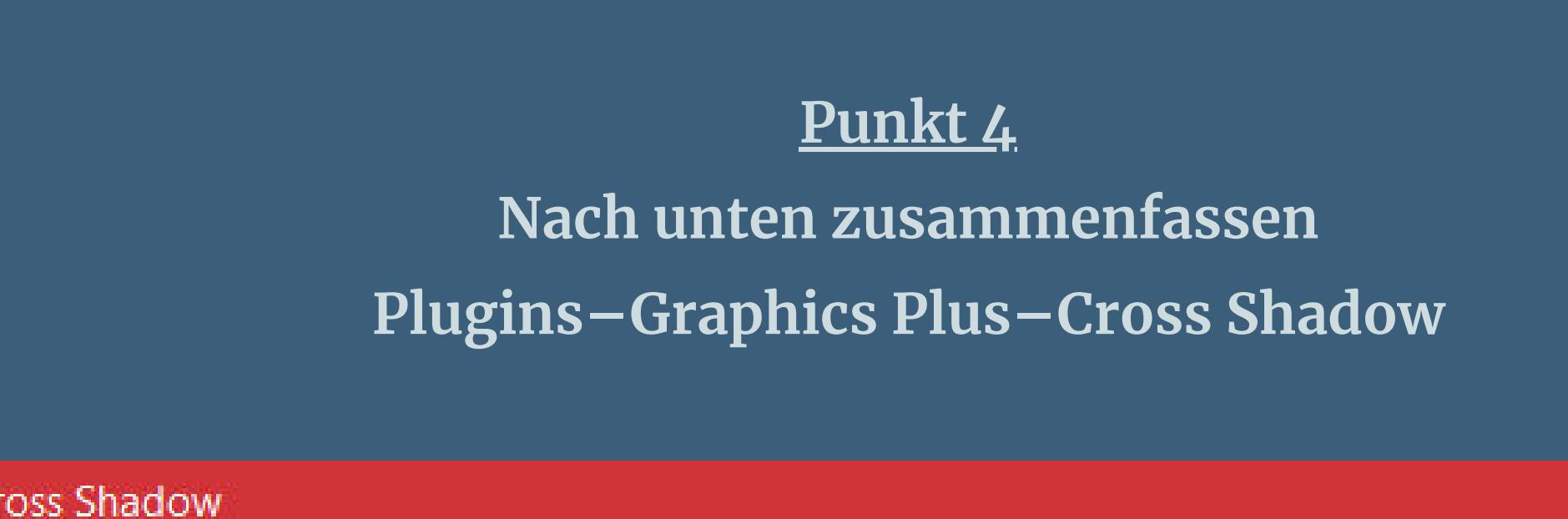

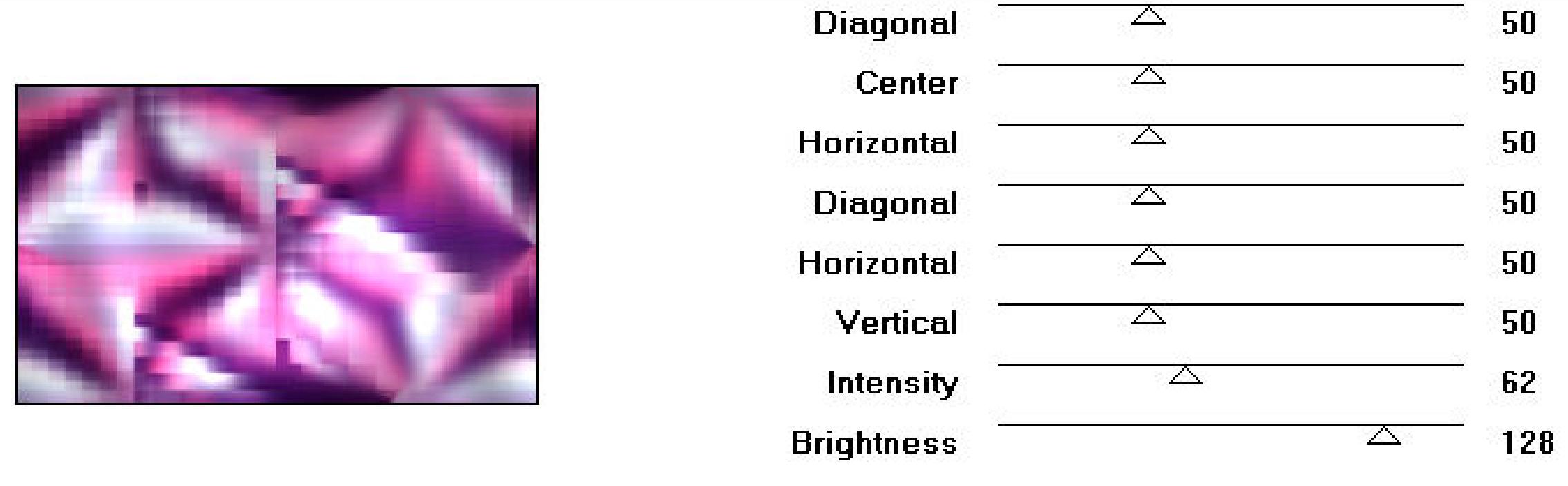

**Ebene duplizieren Plugins–MuRa's Meister–Perspective Tiling**

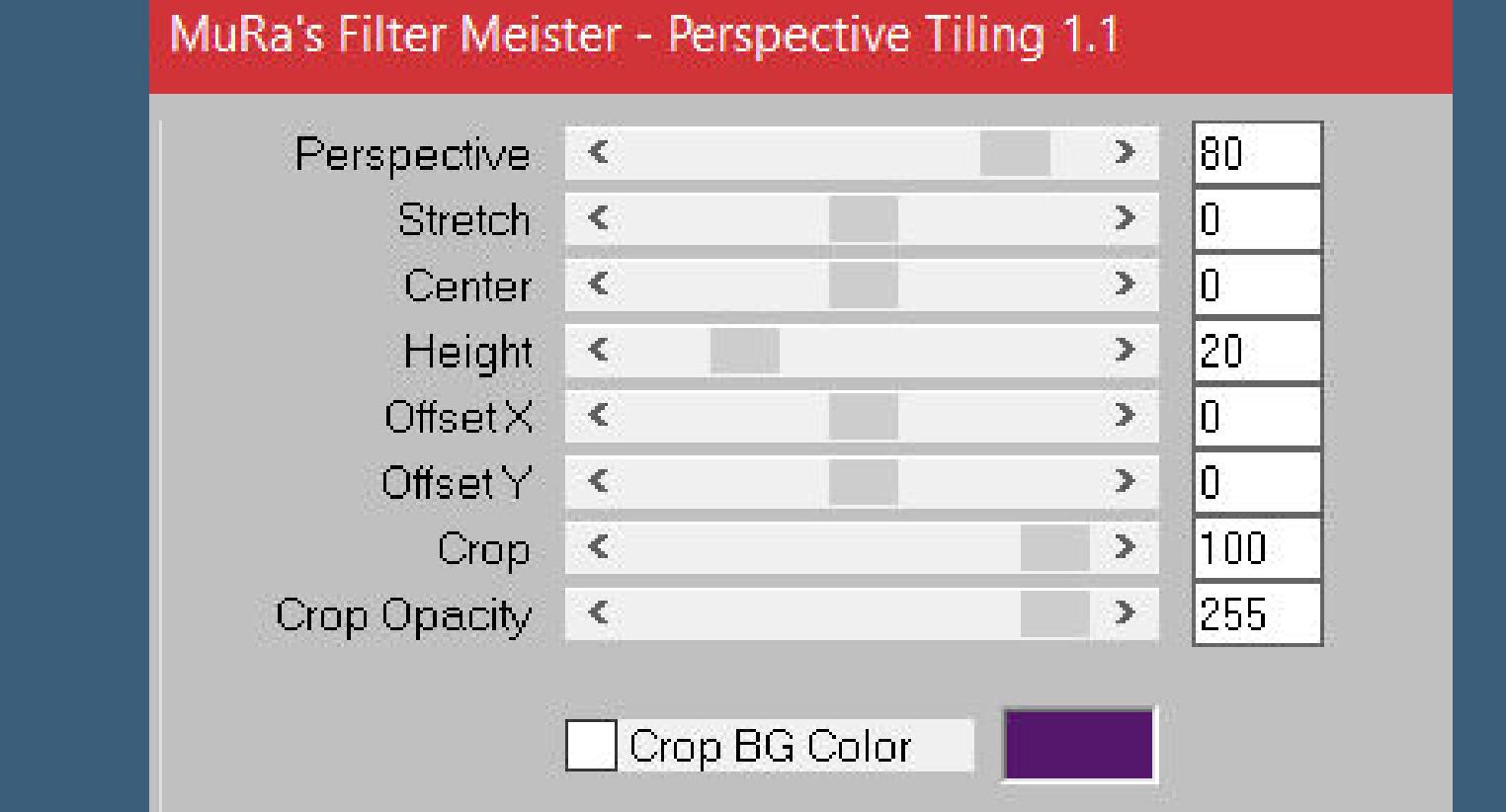

**klicke mit dem Zauberstab (Randschärfe auf 30) in den oberen Bereich klicke 5-6 x die Löschtaste–Auswahl aufheben Zauberstab Randschärfe wieder auf 0 stellen**

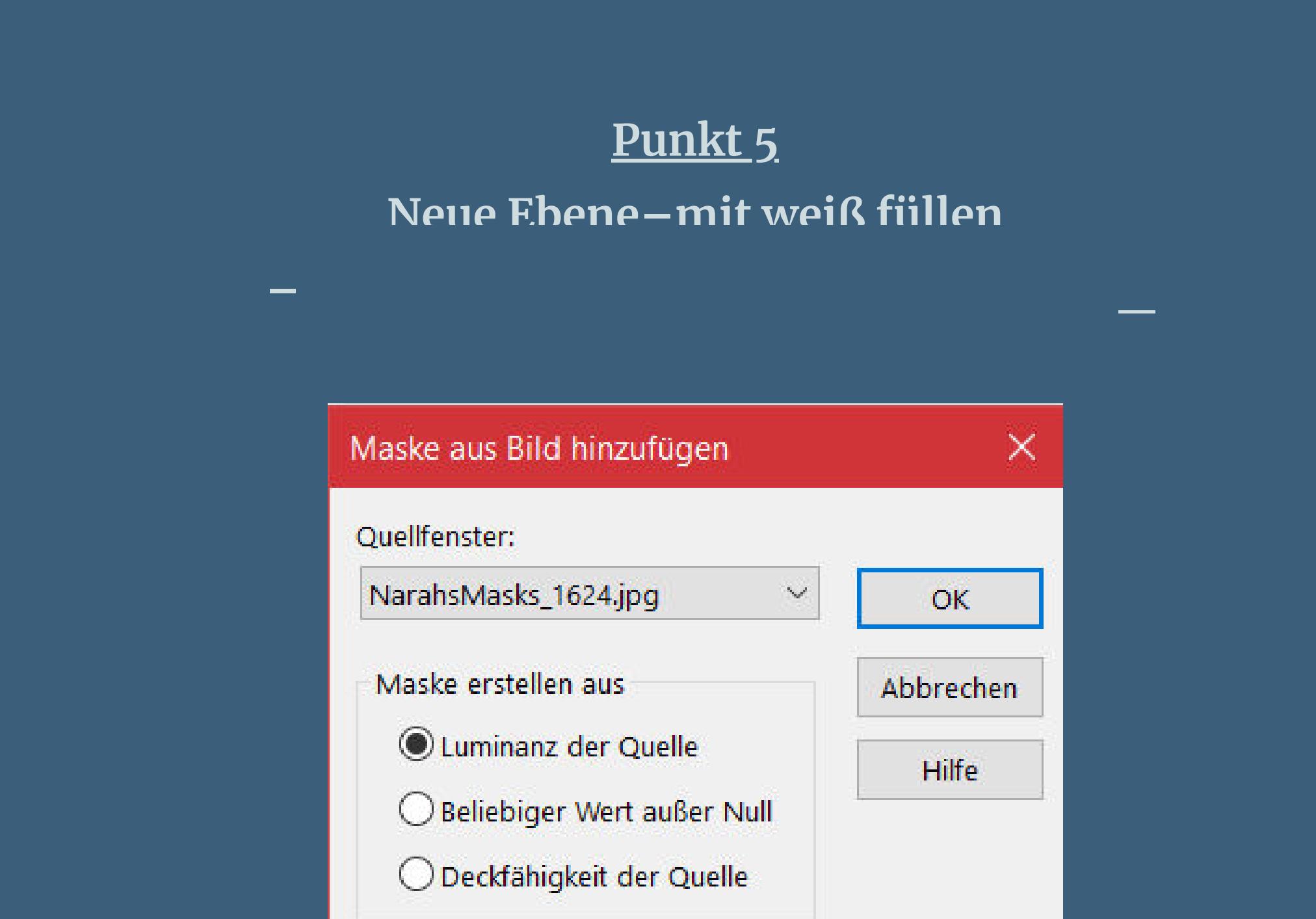

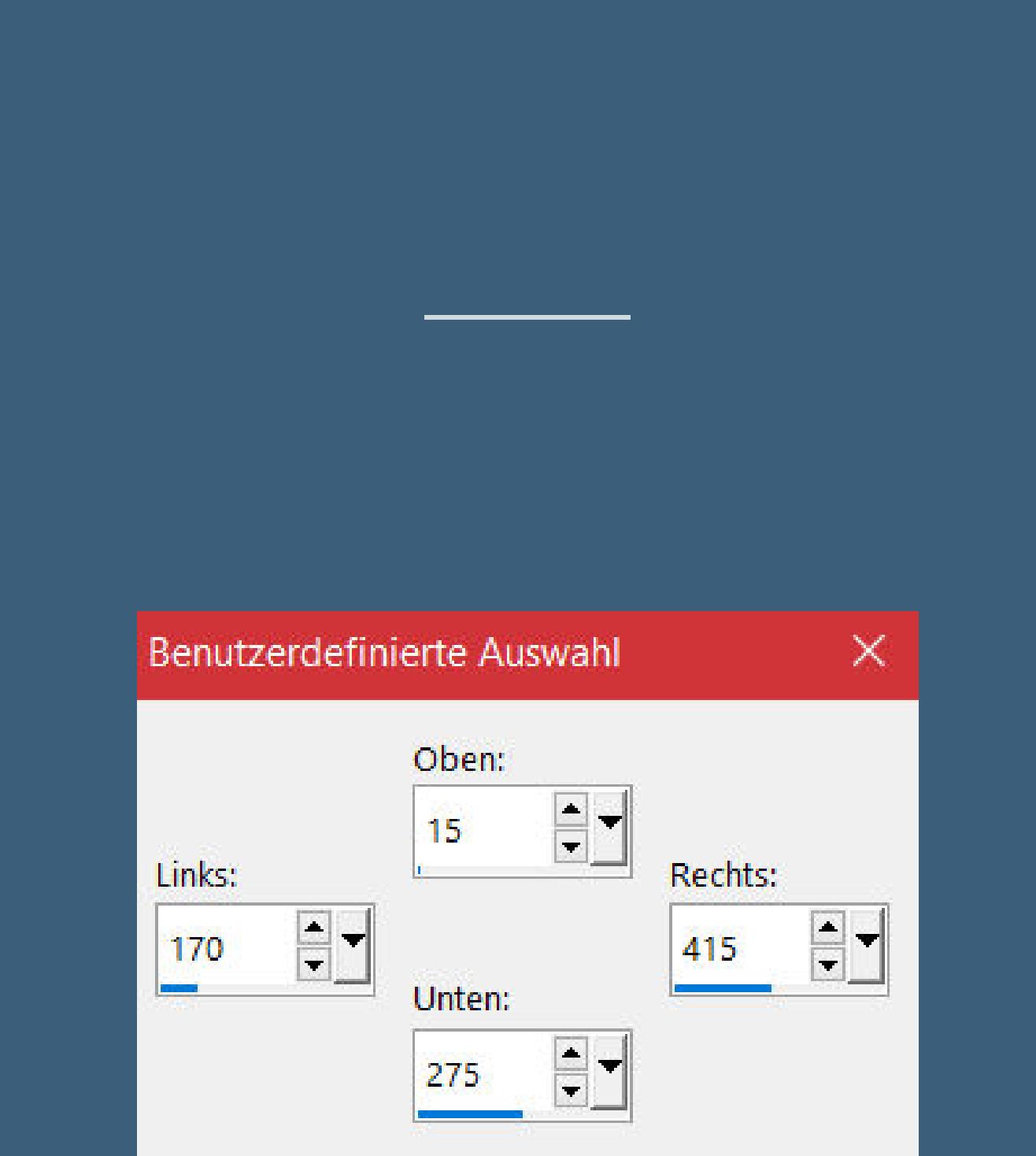

**Auswahl ändern–Auswahlrahmen auswählen**

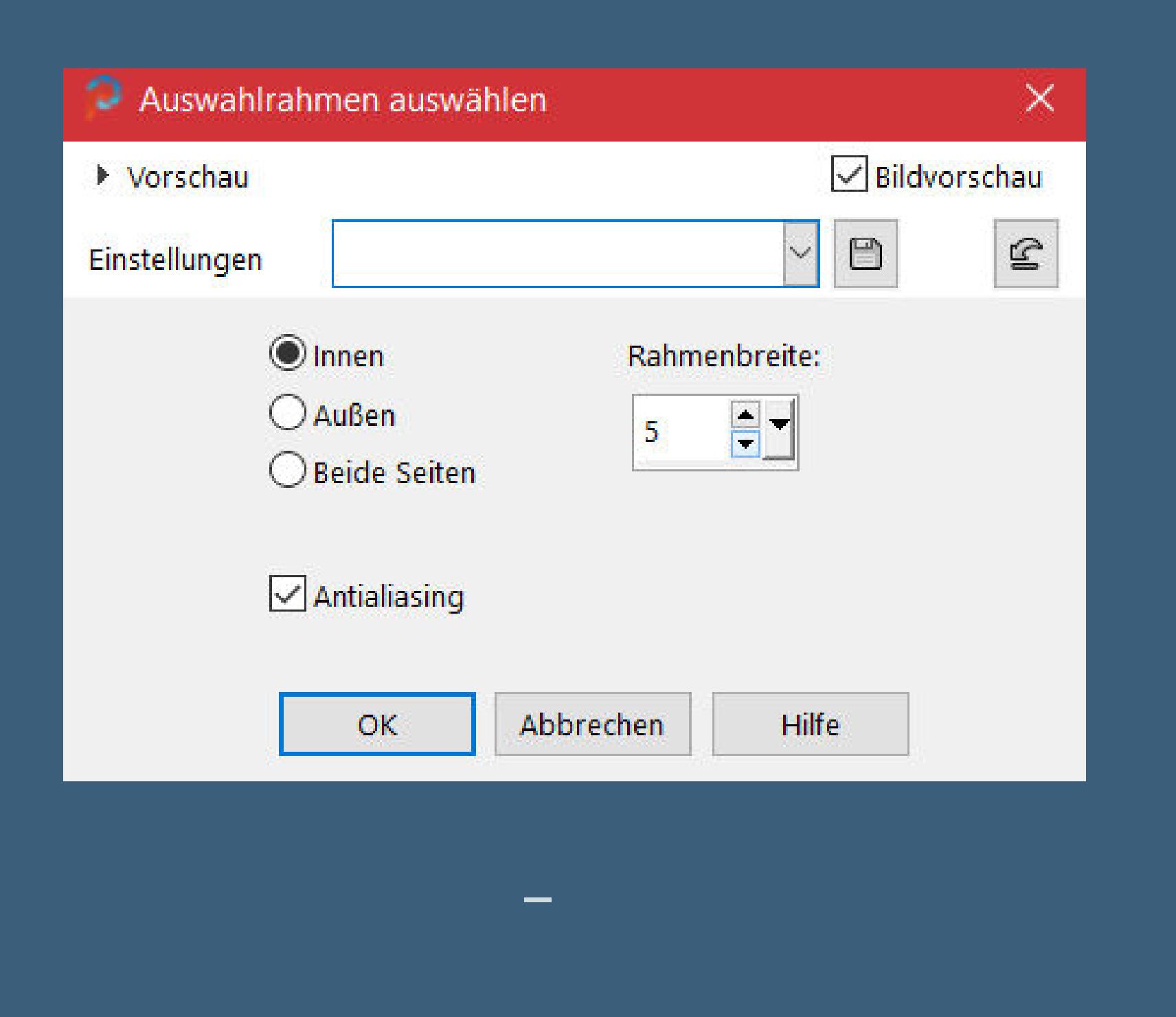

**mit Taste K einstellen auf 37 / -6 geh auf Raster 1–Auswahl alles Bild–auf Auswahl beschneiden geh wieder auf die oberste Ebene**

**Punkt 8**

**Verzerrungseekte–Welle**

Einstellungen

Amplitude:

Wellenlänge:

 $\blacksquare$ 

 $rac{1}{2}$ 

Vertikale Verschiebung

п

 $|10|$ 

 $\supseteq$  Welle

▶ Vorschau

Amplitude:

Wellenlänge:

Horizontale Verschiebung

 $\overline{0}$ 

**Mischmodus Luminanz (V) oder was dir gefällt**

**Ebene duplizieren–vertikal und horizontal spiegeln**

**geh auf Gruppe – Raster 2 Ebene an oberster Stelle anordnen Ebene duplizieren–Deckkraft 50% (habe ich weggelassen,war mir zu hell) Geh auf Raster 1–kopieren**

 $\times$ 

 $\mathbf{E}$ 

Bildvorschau

 $\odot$ 

 $\circ$ 

 $\hfill \Box$ 

 $\searrow$ 

○ Andere Seite übernehmen

Kantenmodus

 $\bigcirc$  Wiederholen

● Transparent

 $O$  Farbe

 $\boxed{\blacksquare}$ 

**Punkt 9**

**Design by Annelie** 

125883

**Rand hinzufügen–1 Px dunkle Farbe Rand hinzufügen–3 Px Farbe 3 Rand hinzufügen–5 Px dunkle Farbe Auswahl alles Rand hinzufügen–45 Px weiß**

**Punkt 11**

**Kopiere deine Personentube–einfügen auf dein Bild**

**passe die Größe an–scharfzeichnen**

**Schlagschatten wdh.**

**kopiere deine Dekotube–einfügen auf dein Bild**

**passe die Größe an–scharfzeichnen**

**Schlagschatten wdh.**

**Punkt 12 Kopiere den Text–einfügen auf dein Bild nach links schieben klicke mit dem Zauberstab in die einzelnen Buchstaben Auswahl vergrößern um 1 Px geh auf die unterste Ebene–in Ebene umwandeln Ebene nach oben schieben unter die Textebene**

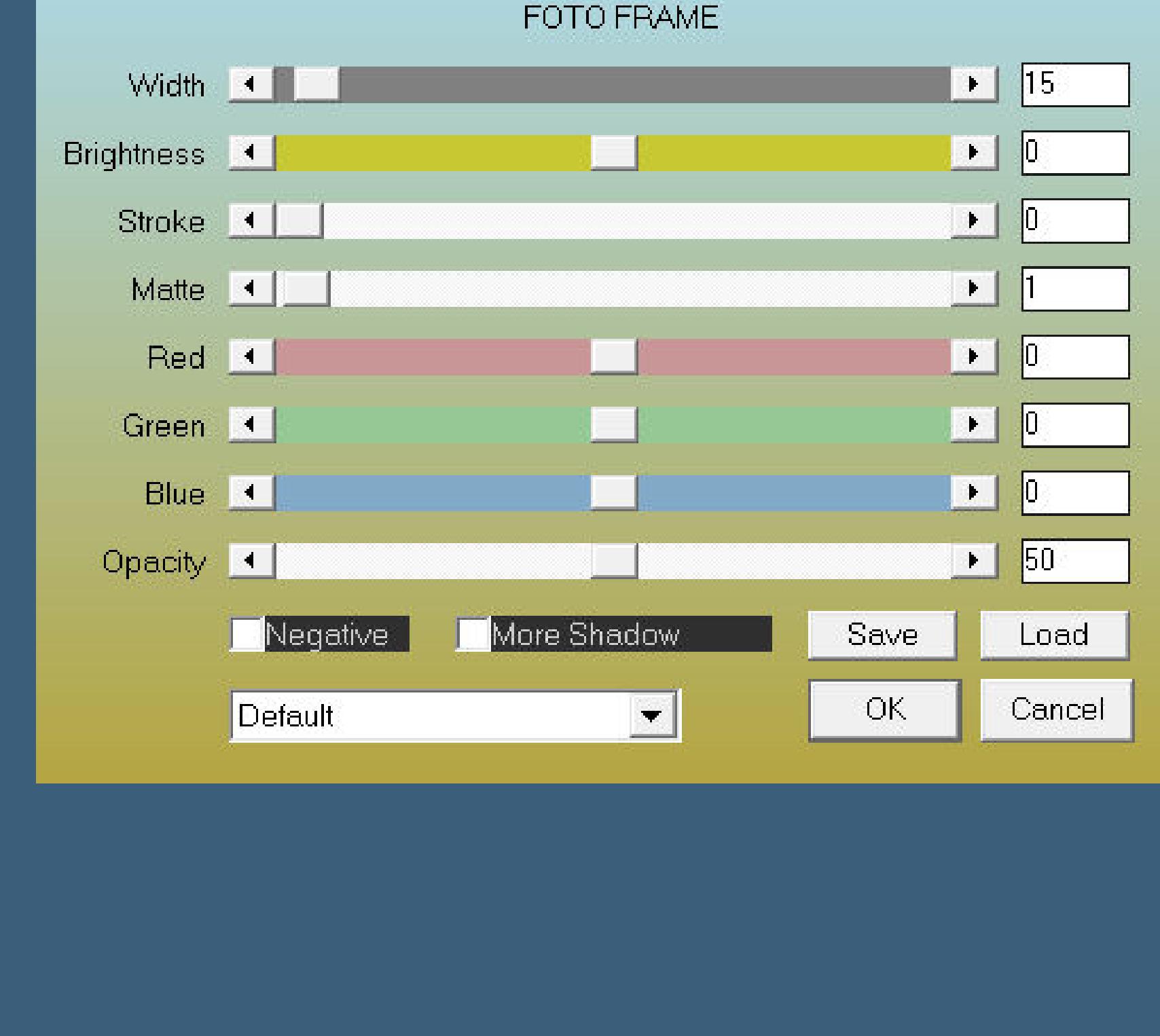

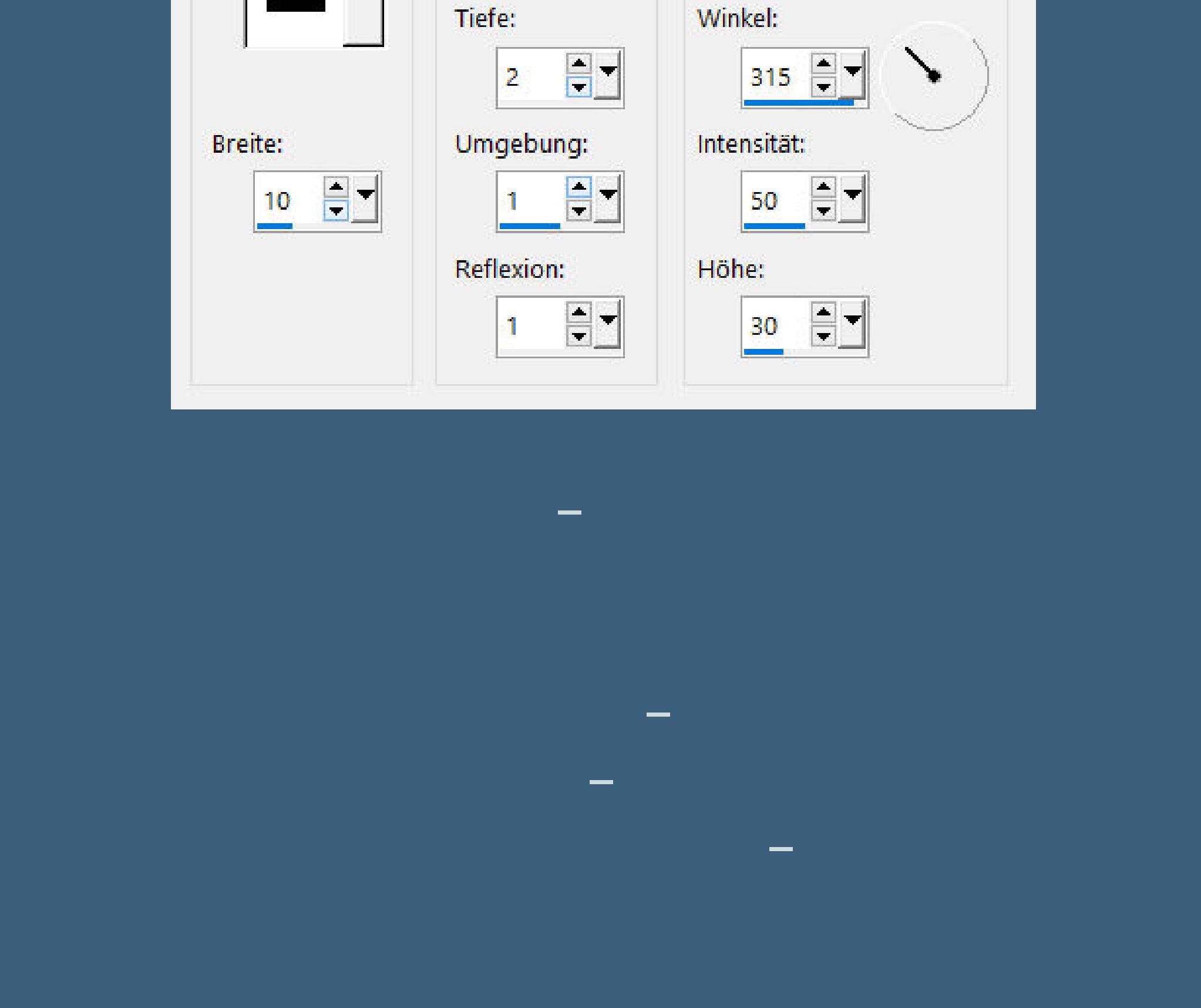

Fase

Fase: